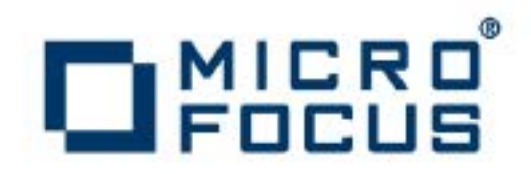

# **Artix 5.6.3**

Artix Command Reference, C++ Runtime

Micro Focus The Lawn 22-30 Old Bath Road Newbury, Berkshire RG14 1QN UK

#### [http://www.microfocus.com](http://www.microfocus.com/)

Copyright © Micro Focus 2015. All rights reserved.

MICRO FOCUS, the Micro Focus logo and Micro Focus Licensing are trademarks or registered trademarks of Micro Focus IP Development Limited or its subsidiaries or affiliated companies in the United States, United Kingdom and other countries. All other marks are the property of their respective owners.

2015-02-17

# **Contents**

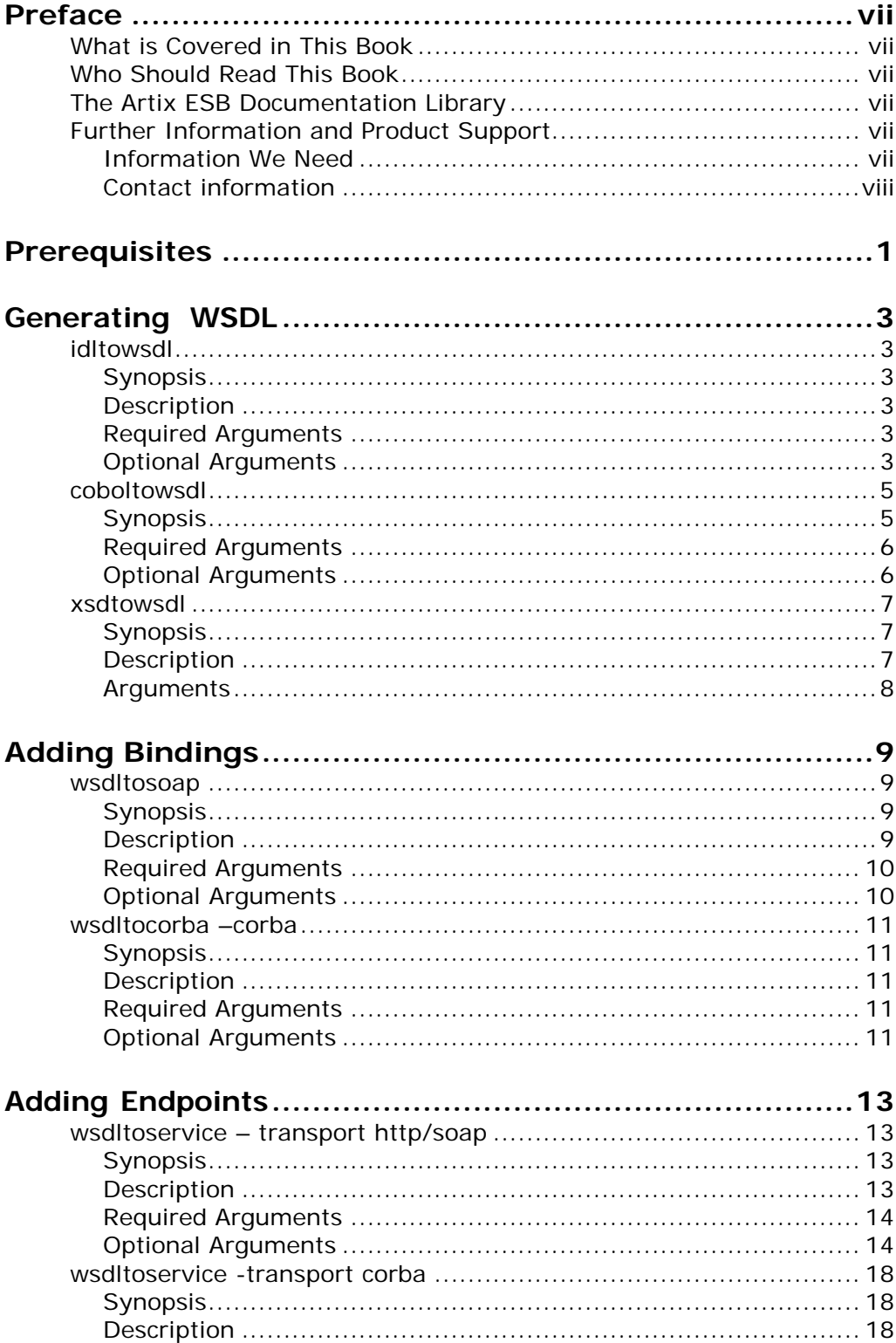

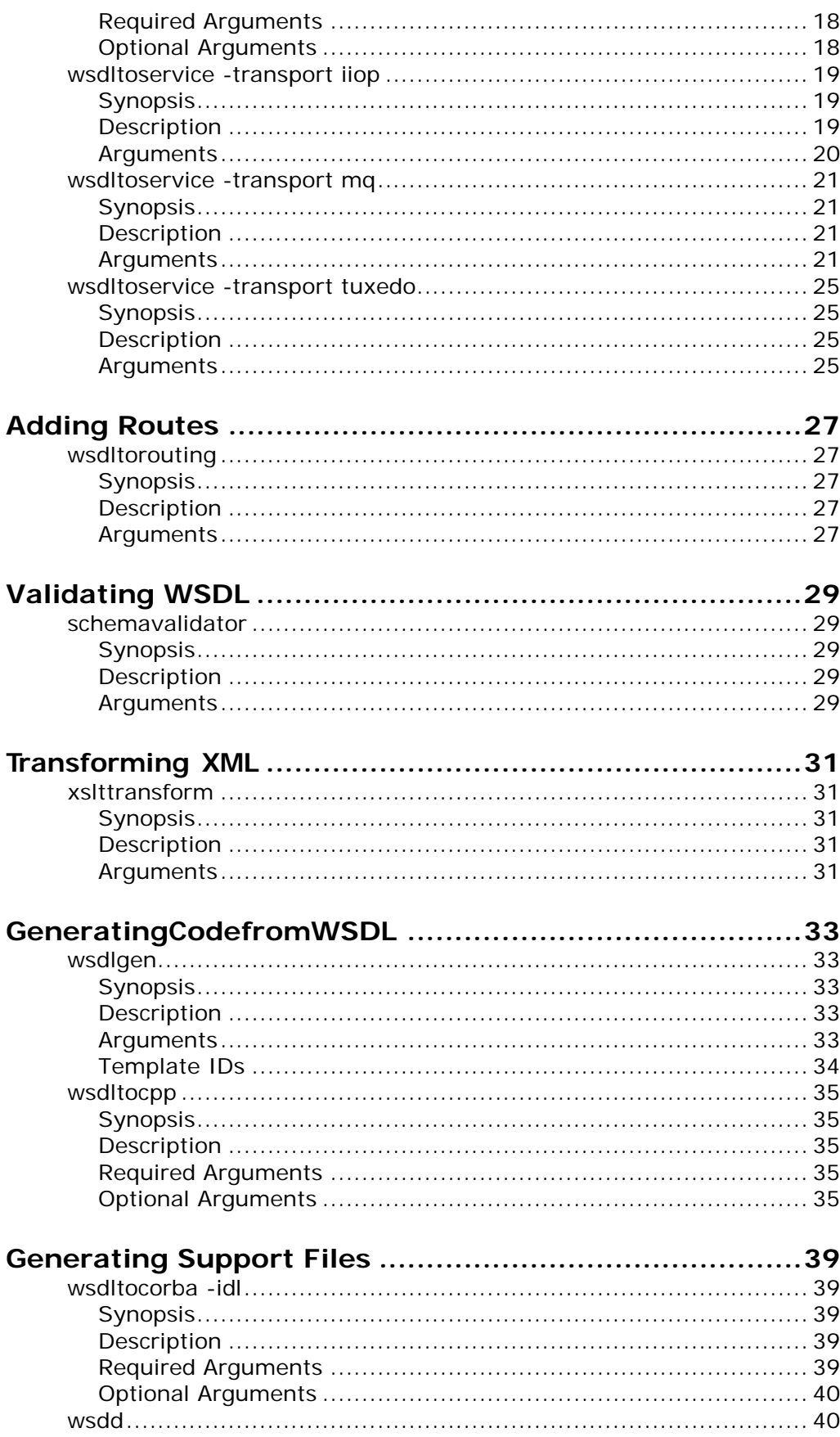

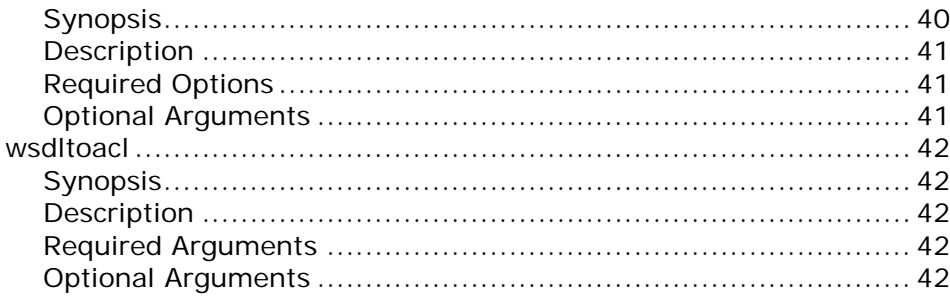

# **Preface**

# <span id="page-6-1"></span><span id="page-6-0"></span>**What is Covered in This Book**

This book is a reference to the command line tools included with Artix ESB C++ Runtime.

# <span id="page-6-2"></span>**Who Should Read This Book**

This book is intended for developers who use command line tools as part of their build and development environments. However, all users of Artix ESB can benefit from using this as a reference.

# <span id="page-6-3"></span>**The Artix ESB Documentation Library**

For information on the organization of the Artix ESB library, the document conventions used, and where to find additional resources, see *[Using the Artix](http://communities.progress.com/pcom/docs/DOC-105909) [ESB](http://communities.progress.com/pcom/docs/DOC-105909)  [Library](http://communities.progress.com/pcom/docs/DOC-105909)*.

# <span id="page-6-4"></span>**Further Information and Product Support**

Additional technical information or advice is available from several sources.

The product support pages contain a considerable amount of additional information, such as:

- The WebSync service, where you can download fixes and documentation updates.
- The Knowledge Base, a large collection of product tips and workarounds.
- Examples and Utilities, including demos and additional product documentation.

#### **Note**:

Some information may be available only to customers who have maintenance agreements.

If you obtained this product directly from Micro Focus, contact us as described on the Micro Focus Web site, [http://www.microfocus.com.](http://www.microfocus.com/) If you obtained the product from another source, such as an authorized distributor, contact them for help first. If they are unable to help, contact us.

#### <span id="page-6-5"></span>**Information We Need**

However you contact us, please try to include the information below, if you have it. The more information you can give, the better Micro Focus SupportLine can help you. But if you don't know all the answers, or you think some are irrelevant to your problem, please give whatever information you have.

- The name and version number of all products that you think might be causing a problem.
- Your computer make and model.
- Your operating system version number and details of any networking software you are using.
- The amount of memory in your computer.
- The relevant page reference or section in the documentation.
- Your serial number. To find out these numbers, look in the subject line and body of your Electronic Product Delivery Notice email that you received from Micro Focus.

#### <span id="page-7-0"></span>**Contact information**

Our Web site gives up-to-date details of contact numbers and addresses.

Additional technical information or advice is available from several sources.

The product support pages contain considerable additional information, including the WebSync service, where you can download fixes and documentation updates. To connect, enter [http://www.microfocus.com](http://www.microfocus.com/) in your browser to go to the Micro Focus home page.

If you are a Micro Focus SupportLine customer, please see your SupportLine Handbook for contact information. You can download it from our Web site or order it in printed form from your sales representative. Support from Micro Focus may be available only to customers who have maintenance agreements.

You may want to check these URLs in particular:

- <http://www.microfocus.com/products/corba/orbix/orbix-6.aspx> (trial software download and Micro Focus Community files)
- <https://supportline.microfocus.com/productdoc.aspx> (documentation updates and PDFs)

To subscribe to Micro Focus electronic newsletters, use the online form at:

[http://www.microfocus.com/Resources/Newsletters/infocus/newsletter](http://www.microfocus.com/Resources/Newsletters/infocus/newsletter-subscription.asp)[subscription.asp](http://www.microfocus.com/Resources/Newsletters/infocus/newsletter-subscription.asp)

# <span id="page-8-0"></span>**Prerequisites**

*Artix ESB C++ Runtime provides a tool for setting up your environment.*

To set up your environment to use Artix ESB C++ Runtime do the following:

• Run the **artix\_env** script (**artix\_env.bat** on Windows**)** located in *InstallDir*/bin.

# <span id="page-10-0"></span>**Generating WSDL**

*Artix ESB C++ Runtime provides a number of command line tools for generating WSDL.*

This chapter describes the following tools:

- [idltowsdl](#page-10-1)
- [coboltowsdl](#page-12-0)
- **[xsdtowsdl](#page-14-0)**

# <span id="page-10-2"></span><span id="page-10-1"></span>**idltowsdl**

Generates an Artix ESB C++ Runtime compliant WSDL document from a CORBA IDL file.

### **Synopsis**

idltowsdl [-usetypes] [-unwrap] [-a *address*] [-f *file*] [-o *dir*] [-s *type*] [-r *file*] [-L *file*] [-P *file*] [-w *namespace*] [-x *namespace*] [-t *namespace*] [-T *file*] [-n *file*] [-b] [-I *idlDir*...] [-qualified] [-inline] [-3] [-fasttrack] [-interface*name*] [-soapaddr*port*] [-e*encoding*] [-L*file*] [-h] [-v] [[-quiet] | [-verbose]] *idlfile*

### <span id="page-10-3"></span>**Description**

**idltowsdl** supports several command line flags that specify how to create a WSDL file from an IDL file. The default behavior of the tool is to create WSDL file that uses wrapped doc/literal style messages. Wrapped doc/literal style messages have a single part, defined using an element, that wraps all of the elements in the message.

## <span id="page-10-4"></span>**Required Arguments**

The command has the following required arguments:

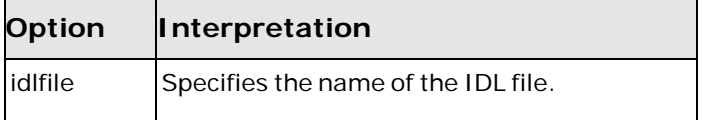

## <span id="page-10-5"></span>**Optional Arguments**

The command has the following optional arguments:

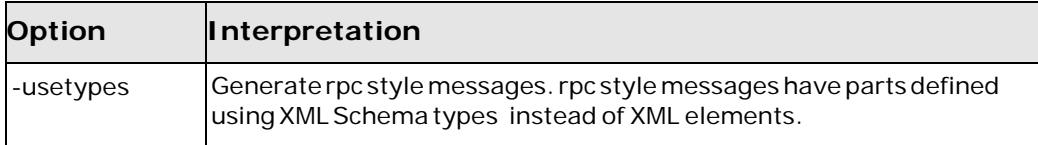

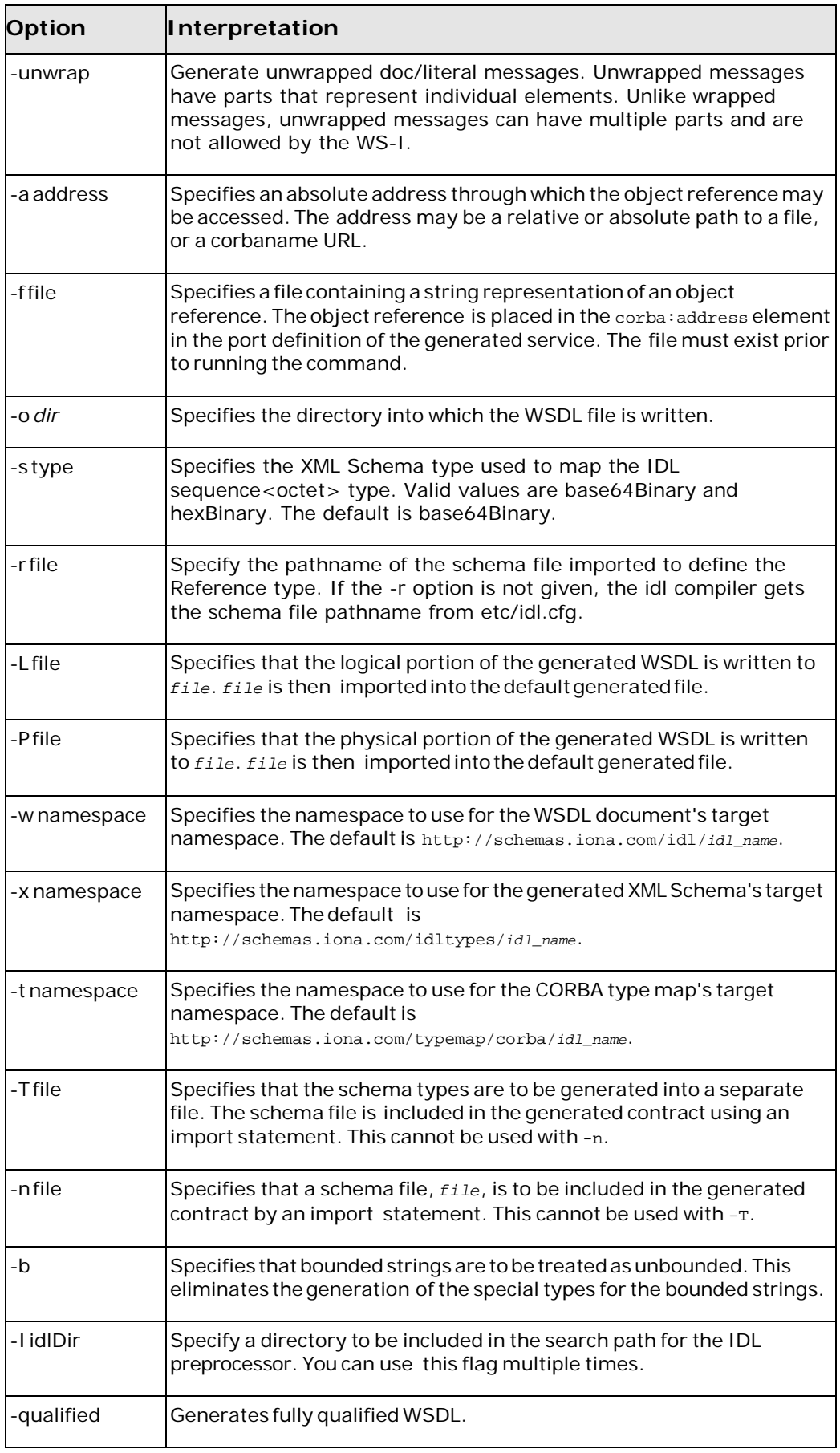

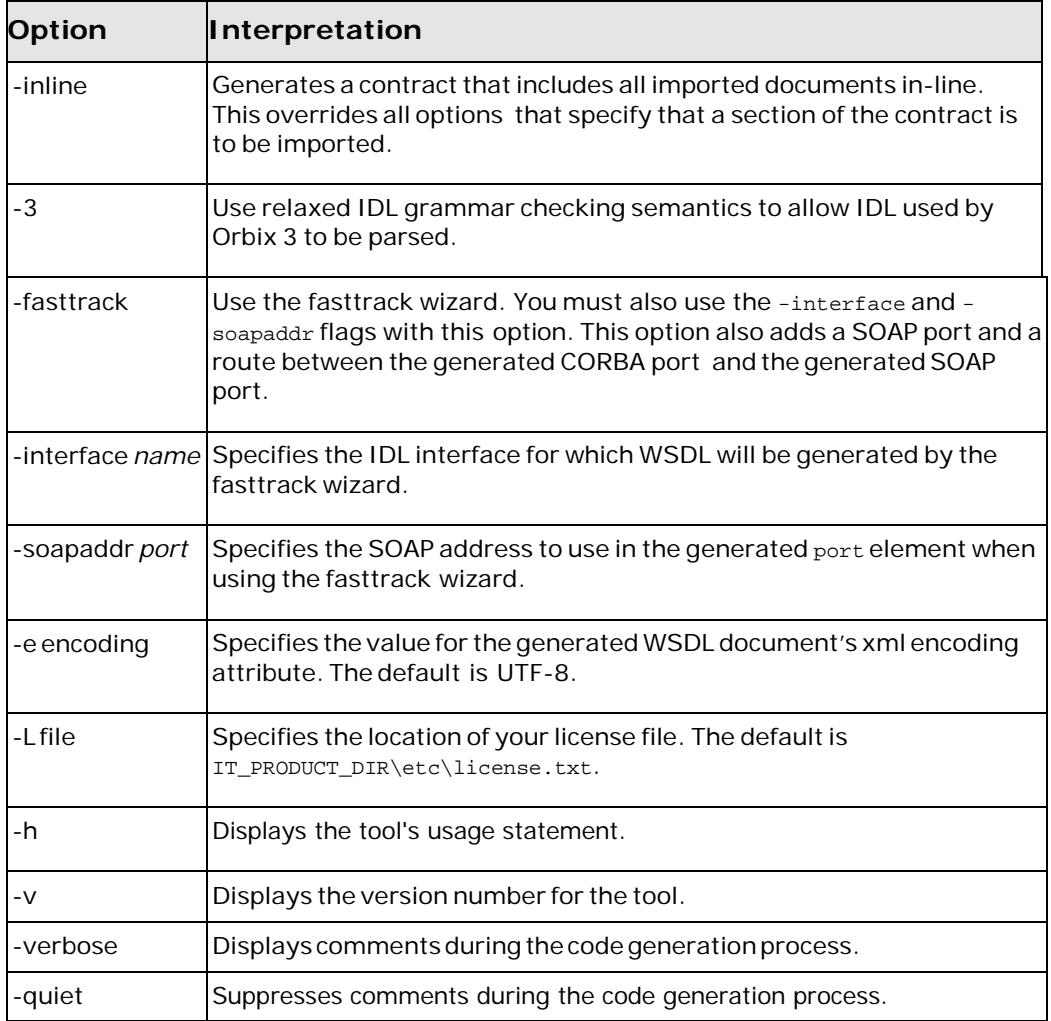

## <span id="page-12-1"></span><span id="page-12-0"></span>**coboltowsdl**

Generates a WSDL document with a fixed binding from a COBOL copybook.

## **Synopsis**

coboltowsdl {-b *binding*} {-op *operation*} {-im [*inmessage*:]*incopybook*} [ om [*outmessage*:]*outcopybook*] [-fm [*faultmessage*:]*faultbook*] [-i *portType*] [-t *target*] [-x *schema\_name*] [-useTypes] [-oneway] [-qualified] [-o *file*] [-L *file*] [-qui-et] [-h] [-v] [-verbose]

# <span id="page-13-0"></span>**Required Arguments**

The command has the following required arguments:

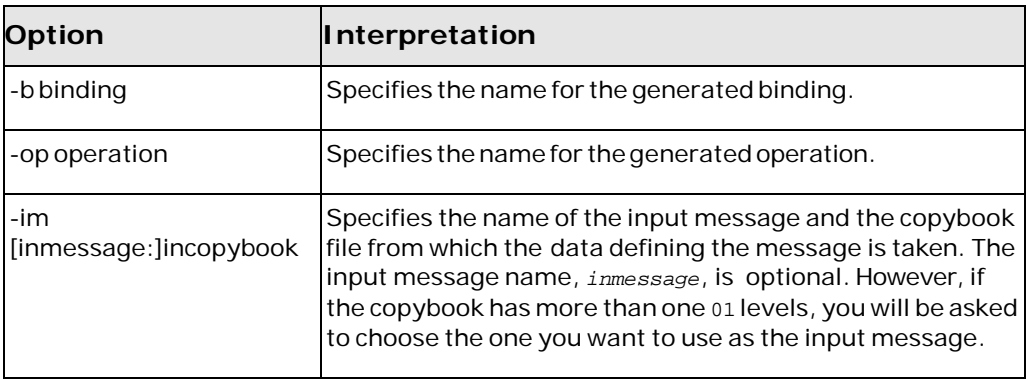

# <span id="page-13-1"></span>**Optional Arguments**

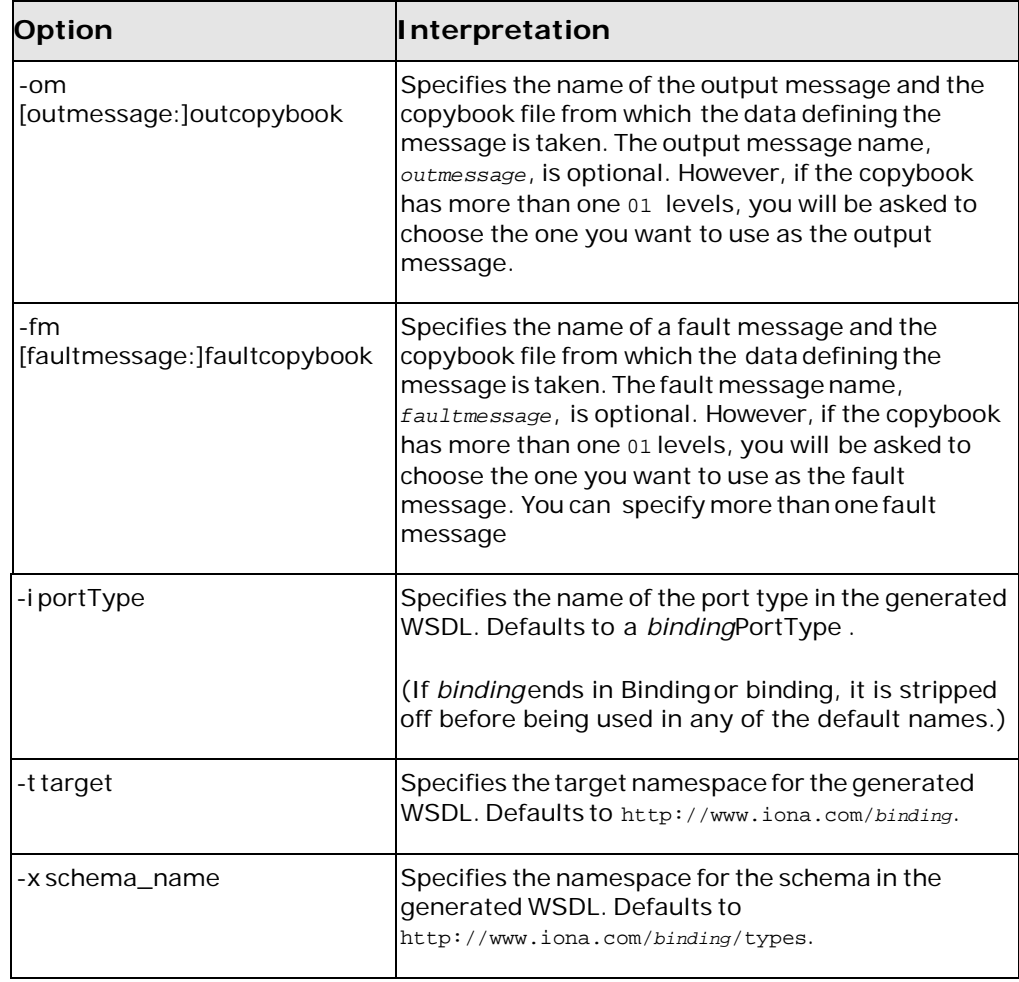

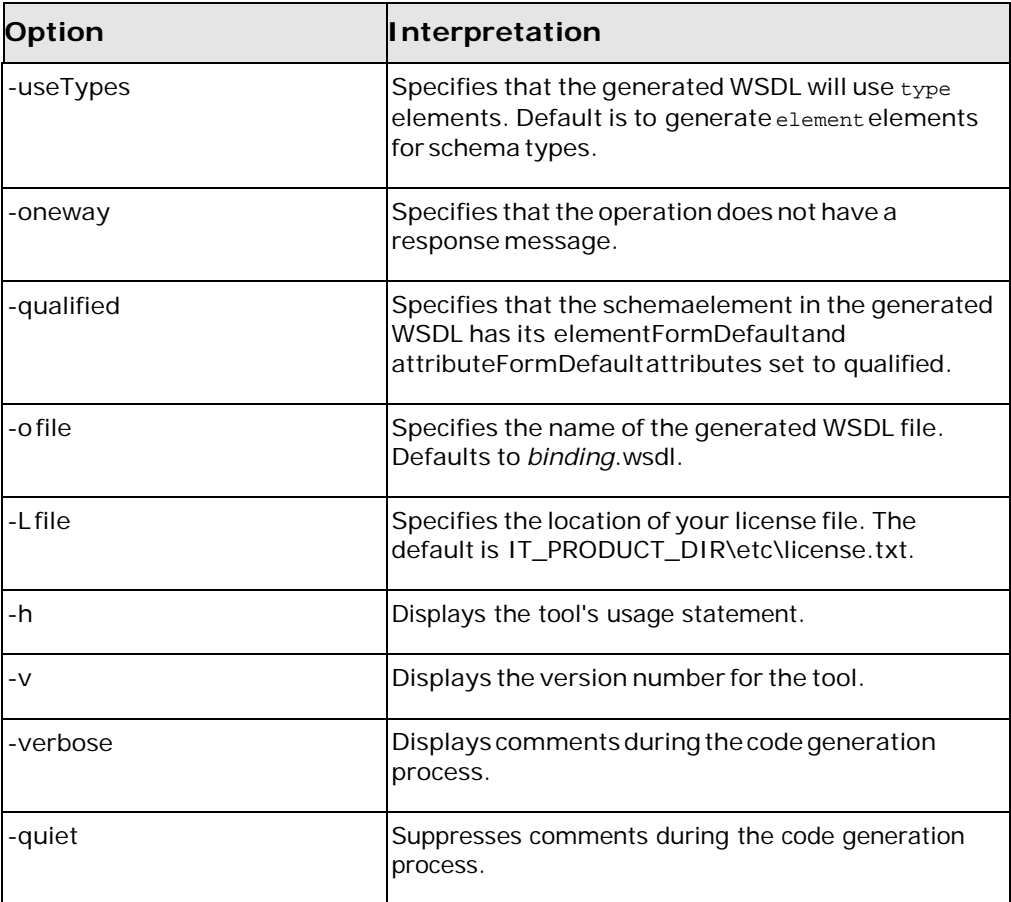

# <span id="page-14-1"></span><span id="page-14-0"></span>**xsdtowsdl**

Generates a WSDL document containing the types defined in an XML Schema document.

## **Synopsis**

xsdtowsdl[ -t*namespace*] [ -n*name*] [ -d*dir* ] [ -o*file*] [ -L*file*] [ -h] [ -v] [[ quiet] | [ -verbose]] *xsdurl*

## <span id="page-14-2"></span>**Description**

**xsdtowsdl** imports an XML Schema document and generates a WSDL contract containing a types element populated by the types defined in the XML Schema document. The rest of the contract will be empty.

## <span id="page-15-0"></span>**Arguments**

The arguments used to manage theWSDL file generation are reviewed in the following table.

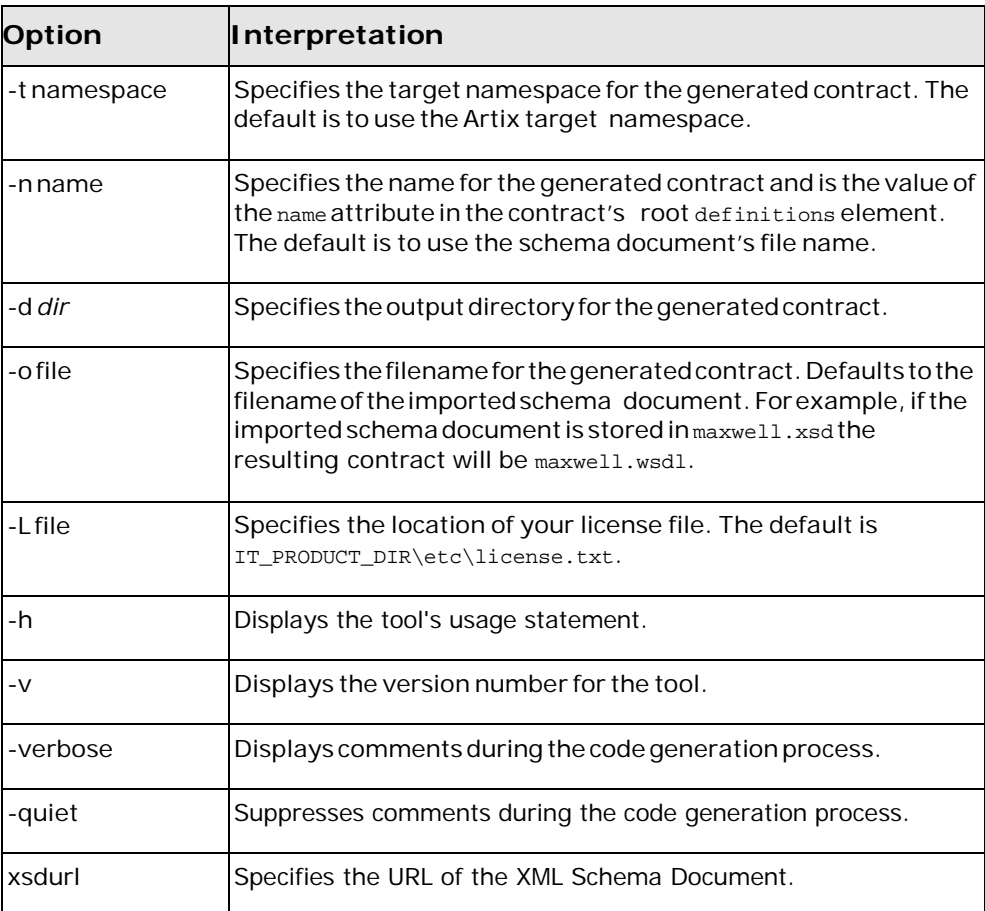

# <span id="page-16-0"></span>**Adding Bindings**

*Artix ESB C++ Runtime provides command line tools for adding SOAP, XML, and CORBA bindings to WSDL documents.*

This chapter describes the following tools:

- [wsdltosoap](#page-16-1)
- [wsdltocorba -corba](#page-18-0)

## <span id="page-16-2"></span><span id="page-16-1"></span>**wsdltosoap**

Generates a WSDL document containing an Artix ESB C++ Runtime SOAP binding.

### **Synopsis**

wsdltosoap {-i *portType*} {-n *namespace*} [-soapversion [ 1.1 | 1.2 ]] [ style [ document | rpc ]] [-use [ literal | encoded ]] [-b *binding*] [-o *file*] [-d *dir*] [-L *file*] [[-quiet] | [-verbose]] [-h] [-v] *wsdlurl*

### <span id="page-16-3"></span>**Description**

**wsdltosoap** adds a Artix ESB C++ Runtime SOAP binding to a WSDL document based on the values provided as arguments to the tool.

## <span id="page-17-0"></span>**Required Arguments**

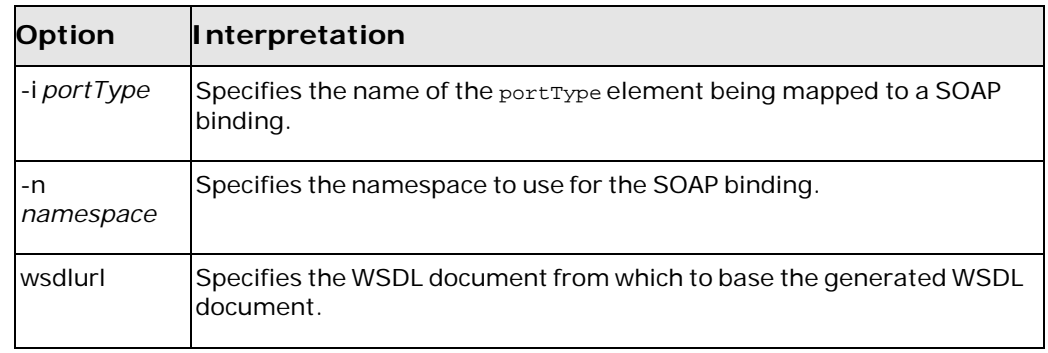

The tool has the following required arguments:

# <span id="page-17-1"></span>**Optional Arguments**

The tool has the following optional arguments:

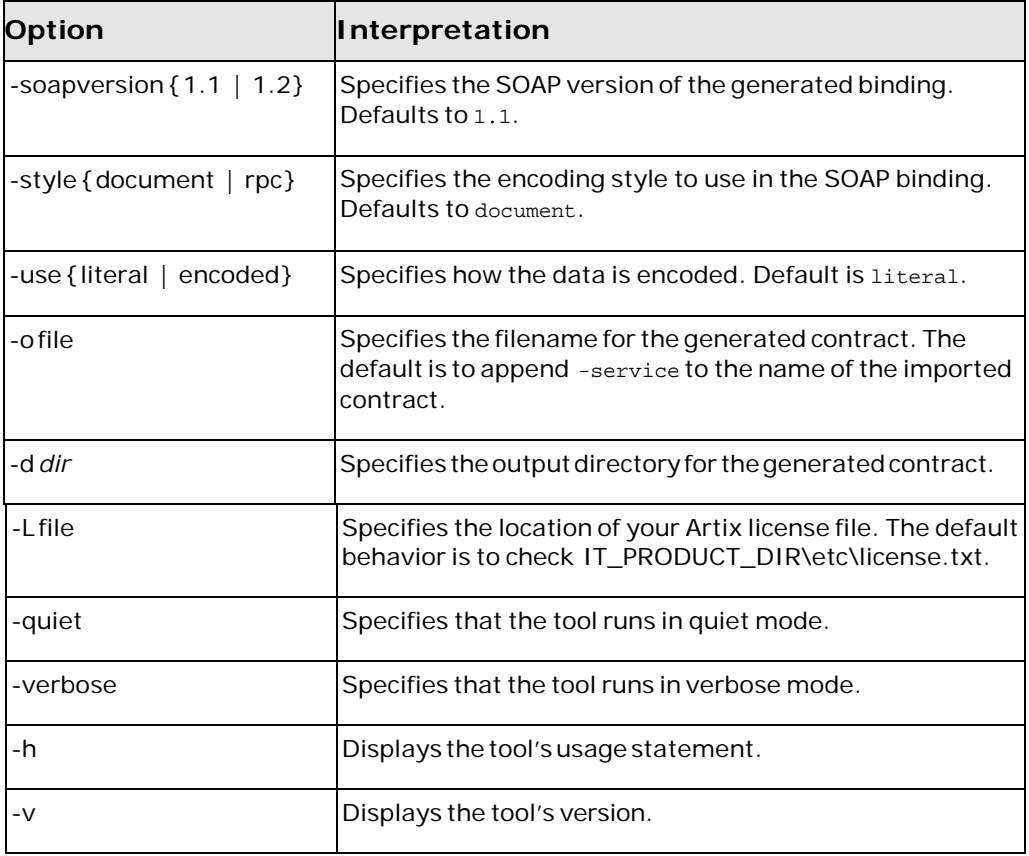

# <span id="page-18-2"></span><span id="page-18-1"></span><span id="page-18-0"></span>**wsdltocorba –corba**

Adds an Artix ESB C++ Runtime CORBA binding to a WSDL document

### **Synopsis**

wsdltocorba -corba {-i *portType*} [-idl] [-d *dir*] [-b *binding*] [-o *file*] [ props*namespace*] [-wrapped] [-L *file*] [[-quiet] | [-verbose]] [-h] [-v] *wsdl*

#### **Description**

**wsdltocorba -corba** adds a Artix ESB C++ Runtime CORBA binding to an existing WSDL document. The generated WSDL file will also contain a Artix ESB C++ Runtime CORBA port with no address specified.

You can also generate an IDL file that corresponds to the generated CORBA binding by using the -idl option.

#### <span id="page-18-3"></span>**Required Arguments**

The tool has the following required arguments:

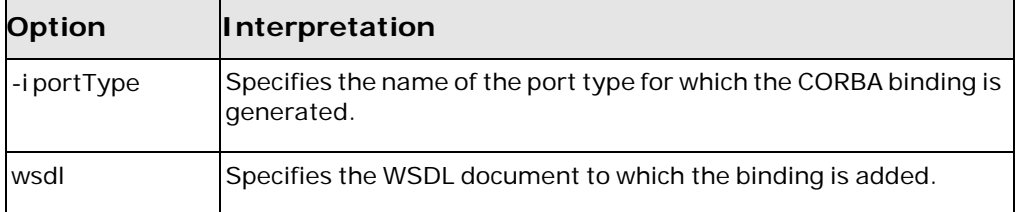

## <span id="page-18-4"></span>**Optional Arguments**

The tool has the following optional arguments:

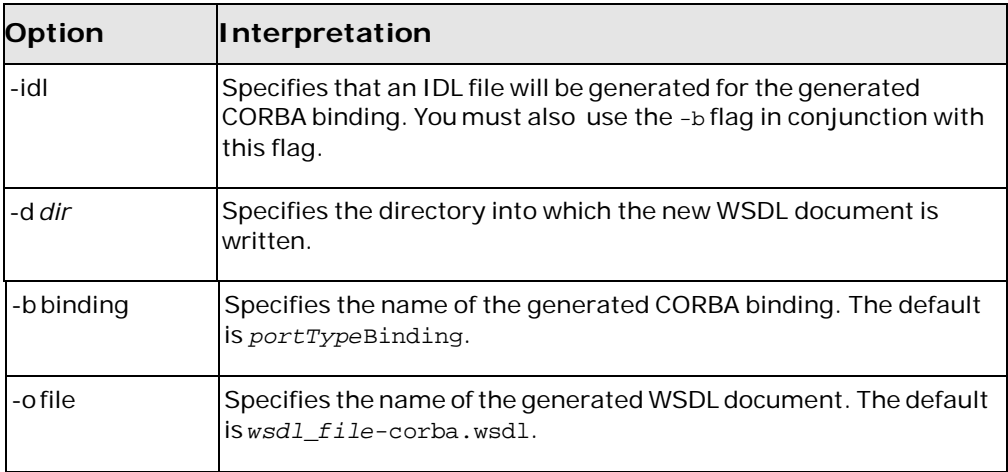

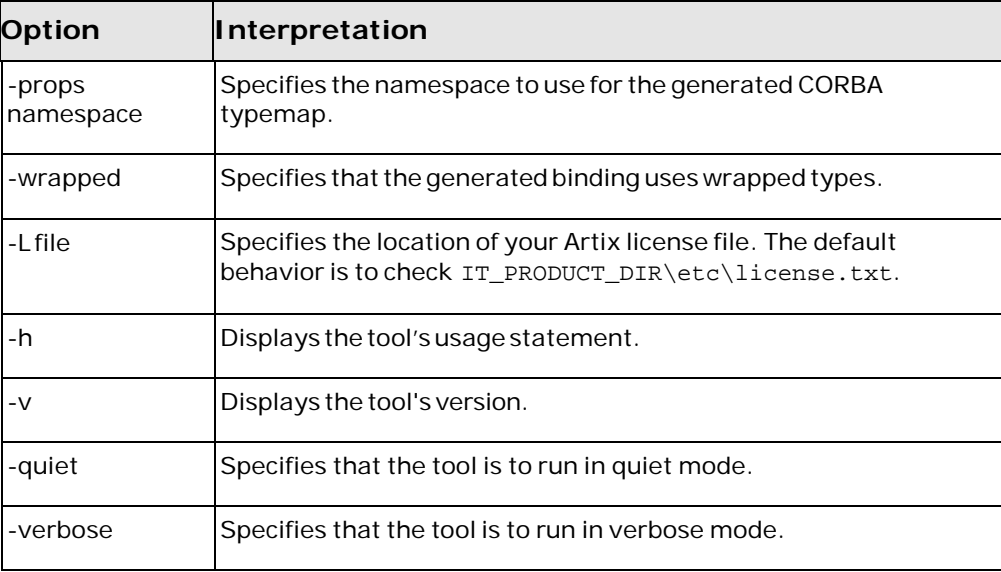

# <span id="page-20-0"></span>**Adding Endpoints**

*Artix ESB C++ Runtime provides command line tools for adding endpoints to WSDL documents.*

This chapter describes the following tools:

- [wsdltoservice -transport http/soap](#page-20-1)
- [wsdltoservice -transport corba](#page-25-0)
- [wsdltoservice -transport iiop](#page-26-0)
- [wsdltoservice -transport mq](#page-27-1)
- [wsdltoservice -transport tuxedo](#page-32-4)

# <span id="page-20-2"></span><span id="page-20-1"></span>**wsdltoservice – transport http/soap**

**wsdltoservice-transporthttp/soap** generatesaWSDLdocumentcontaining an Artix ESB C++ Runtime HTTP endpoint.

#### **Synopsis**

wsdltoservice -transport soap/http[-e service] [-t port] [-b binding] [-a address] [-hssdt serverSendTimeout] [-hscvt serverReceiveTimeout] [-hstrc trustedRootCertificates] [-hsuss useSecureSockets] [-hsct contentType] [-hscc serverCacheControl] [-hsscse supressClientSendErrors] [-hsscre supressClientReceiveErrors] [-hshka honorKeepAlive] [-hsmps serverMultiplexPoolSize] [-hsrurl redirectURL] [-hscl contentLocation] [-hsce contentEncoding] [-hsst serverType] [-hssc serverCentificate] [-hsscc serverCentificateChain] [-hsspk serverPrivateKey] [-hsspkp serverPrivateKeyPassword] [-hcst clientSendTimeout] [-hccvt clientReceiveTimeout] [-hctr trustedRootCertificates] [-hcuss useSecureSockets] [-hcct contentType] [-hccc clientCacheControl] [-hcar autoRedirect] [-hcun userName] [-hcp password] [-hcat clientAuthorizationType] [-hca clientAuthorization] [-hca accept] [-hcal acceptLanguage] [-hcae acceptEncoding] [-hch host] [-hccn clientConnection] [-hcck cookie] [-hcbt browserType] [-hcr referer] [-hcps proxyServer] [-hcpun proxyUserName] [-hcpp proxyPassword] [-hcpat proxyAuthorizationType] [-hcpa proxyAuthorization] [-hccce clientCertificate] [-hcccc clientCertificateChain] [-hcpk clientPrivateKey] [-hcpkp clientPrivateKeyPassword] [-o file] [-d dir] [-L file] [[-quiet] | [-verbose]] [-h] [-v] wsdlurl

#### <span id="page-20-3"></span>**Description**

**wsdltoservice-transporthttp/soap**adds aArtix ESBC++ Runtime HTTP endpoint to a WSDL document based on the values provided as arguments to the tool.

## <span id="page-21-0"></span>**Required Arguments**

The tool has the following required arguments:

![](_page_21_Picture_507.jpeg)

## <span id="page-21-1"></span>**Optional Arguments**

The tool has the following optional arguments:

![](_page_21_Picture_508.jpeg)

![](_page_22_Picture_589.jpeg)

![](_page_23_Picture_547.jpeg)

![](_page_24_Picture_459.jpeg)

# <span id="page-25-1"></span><span id="page-25-0"></span>**wsdltoservice -transport corba**

Generates a WSDL document containing an Artix ESB C++ Runtime CORBA endpoint.

#### **Synopsis**

wsdltoservice -transport corba[-e *service*] [-t *port*] [-b *binding*] [-a *address*] [ poa *poaName*] [-sid *serviceId*] [-pst *persists*] [-o *file*] [-d *dir*] [-L *file*] [[-quiet] | [-verbose]] [-h] [-v] *wsdlurl*

#### <span id="page-25-2"></span>**Description**

**wsdltoservice -transport corba** adds a Artix ESB C++ Runtime CORBA endpoint to a WSDL document based on the values provided as arguments to the tool.

### <span id="page-25-3"></span>**Required Arguments**

The tool has the following required arguments:

![](_page_25_Picture_338.jpeg)

#### <span id="page-25-4"></span>**Optional Arguments**

The tool has the following optional arguments:

![](_page_25_Picture_339.jpeg)

![](_page_26_Picture_333.jpeg)

# <span id="page-26-1"></span><span id="page-26-0"></span>**wsdltoservice -transport iiop**

Generates a WSDL document containing an Artix ESB C++ Runtime IIOP tunnel endpoint.

#### **Synopsis**

wsdltoservice -transport iiop[ -e*service*] [ -t*port*] [ -b*binding*] [ -a*address*] [ -poa *poaName*] [ -sid*serviceId*] [ -pst*persists*] [ -paytype*payload*] [ -o*file*] [ -d*dir* ] [ -L*file*] [[-quiet] |[-verbose]] [ -h] [ -v] *wsdlurl*

#### <span id="page-26-2"></span>**Description**

**wsdltoservice -transport iiop** adds a Artix ESB C++ Runtime IIOP tunnel endpoint to a WSDL document based on the values provided as arguments to the tool.

## <span id="page-27-0"></span>**Arguments**

The arguments used to manage endpoint generation are reviewed in the following table.

<span id="page-27-1"></span>![](_page_27_Picture_416.jpeg)

# <span id="page-28-1"></span><span id="page-28-0"></span>**wsdltoservice -transport mq**

Generates a WSDL document containing an Artix ESB C++ Runtime WebSphere MQ endpoint.

#### **Synopsis**

wsdltoservice -transport mq[-e *service*] [-t *port*] [-b *binding*] [-sqm *queueManager*] [-sqn *queue*] [-srqm *queueManager*] [-srqn *queue*] [-smqn *modelQueue*] [-sus *usageStyle*] [-scs *correlationStyle*] [-sam *accessMode*] [-sto *timeout*] [-sme *expiry*] [-smp *priority*] [-smi *messageId*] [-sci *correlationId*] [-sd *delivery*] [-st *transactional*] [-sro reportOption] [-sf format] [-sad applicationData] [-sat accountingToken] [-scn connectionName] [-sc convert] [-scr reusable] [-scfp fastPath] [-said idData] [-saod originData] [-cqm queueManager] [-cqn queue] [-crqm queueManager] [-crqn queue] [-cmqn modelQueue] [-cus usageStyle] [ ccs correlationStyle] [-cam accessMode] [-cto timeout] [-cme expiry] [-cmp priority] [-cmi messageId] [-cci correlationId] [-cd delivery] [-ct transactional] [-cro reportOption] [-cf format] [-cad applicationData] [-cat accountingToken] [-ccn connectionName] [-cc convert] [-ccr reusable] [-ccfp fastPath] [-caid idData] [-caod originData] [-caqn queue] [-cui userId] [-o file] [-d dir] [-L file] [[-quiet] | [-verbose]] [-h] [-v] wsdlurl

#### <span id="page-28-2"></span>**Description**

**wsdltoservice -transport mq** adds a Artix ESB C++ Runtime WebSphere MQ endpoint to a WSDL document based on the values provided as arguments to the tool.

## <span id="page-28-3"></span>**Arguments**

The arguments used to manage endpoint generation are reviewed in the following table.

![](_page_28_Picture_505.jpeg)

![](_page_29_Picture_589.jpeg)

![](_page_30_Picture_567.jpeg)

![](_page_31_Picture_424.jpeg)

# <span id="page-32-4"></span><span id="page-32-1"></span><span id="page-32-0"></span>**wsdltoservice -transport tuxedo**

Generates aWSDL document containing an Artix ESB C++ Runtime Tuxedo endpoint

#### **Synopsis**

wsdltoservice -transport tuxedo[-e *service*] [-t *port*] [-b *binding*] [-tsn *tuxService*] [-tfn *tuxService*:*tuxFunction*] [-ton *tuxService*:*operation*] [-o *file*] [-d *dir*] [-L *file*] [[-quiet] | [-verbose]] [-h] [-v] *wsdlurl*

#### <span id="page-32-2"></span>**Description**

**wsdltoservice -transport tuxedo** adds an Artix ESB C++ Runtime Tuxedo endpoint to a WSDL document based on the values provided as arguments to the tool.

### <span id="page-32-3"></span>**Arguments**

The arguments used to manage endpoint generation are reviewed in the following table.

![](_page_32_Picture_445.jpeg)

![](_page_33_Picture_71.jpeg)

# **Adding Routes**

*Artix provides command line tools for adding routes to WSDL documents.*

This chapter describes the following tool:

• [wsdltorouting](#page-34-1)

## <span id="page-34-2"></span><span id="page-34-1"></span><span id="page-34-0"></span>**wsdltorouting**

Adds a route to a WSDL document.

#### **Synopsis**

wsdltorouting[-rn *name*] [-ssn *service*] [-spn *port*] [-dsn *service*] [-dpn *port*] [-on *operation*] [-ta *attribute*] [-d *dir*] [-o *file*] [-L *file*] [[-quiet] | [-verbose]] [-h] [-v] {*wsdl*}

## <span id="page-34-3"></span>**Description**

**wsdltorouting** adds a route to the provided WSDL document. Routes are used by the Artix ESB router to direct messages between endpoints. For more information see the *Artix Router Guide C++*.

## <span id="page-34-4"></span>**Arguments**

The arguments for controlling the generated route are reviewed in the following table.

![](_page_34_Picture_463.jpeg)

![](_page_35_Picture_164.jpeg)

# <span id="page-36-0"></span>**Validating WSDL**

*Artix ESBC++ Runtime can validate your contracts to see ifthey are well-formedWSDL documents. In addition, Artix ESB C++ Runtime can validate your contract against the WS-I Basic Profile.*

This chapter describes the following tool:

**[schemavalidator](#page-36-1)** 

## <span id="page-36-2"></span><span id="page-36-1"></span>**schemavalidator**

Validates WSDL documents and checks if they meet the WS-I basic profile

#### **Synopsis**

schemavalidator [ -d*schema-directory*...] [ -s*schema-url*...] { -w *WSDL\_XSD\_URL*} [ -deep] [ -wsi] [ -wh*wsi-test-tools.home*] [ -tad *BasicProfileAssertions*] [ -L*file*] [[-quiet] | [-verbose]] [ -h] [-v]

#### <span id="page-36-3"></span>**Description**

**schemavalidator** validates that a WSDL document is well-formed. In addition, it can test the WSDL document for conformance to the WS-I basic profile.

#### <span id="page-36-4"></span>**Arguments**

The arguments used to manage WSDL validation are described below.

![](_page_36_Picture_410.jpeg)

![](_page_37_Picture_126.jpeg)

# <span id="page-38-0"></span>**Transforming XML**

*Artix ESB C++ Runtime includes a command line driven XSLT processor for transforming XML documents.*

This chapter describes the following tool:

• [xslttransform](#page-38-1)

# <span id="page-38-3"></span><span id="page-38-2"></span><span id="page-38-1"></span>**xslttransform**

Transforms an XML document based on an XSLT stylesheet.

#### **Synopsis**

xslttransform{-IN *inputXMLURL*} {-OUT *outputXMLURL*} {-XS *XSLTURL*} [- PARAM *name value*...]

#### **Description**

**xslttransform** transforms an XML document based on an XSLT stylesheet. The command uses the Artix ESB transformer which is implemented as part of the Artix ESB  $C++$  Runtime. To use it you must source the  $artix\_env$  script located in InstallDircxx\_java/bin.

## <span id="page-38-4"></span>**Arguments**

The arguments for controling the transformation are reviewed in the following table.

![](_page_38_Picture_251.jpeg)

# <span id="page-40-0"></span>**Generating CodefromWSDL**

*Artix ESB provides a number of command line tools for generating application code from WSDL documents.*

This chapter describes the following tools:

- [wsdlgen](#page-40-1)
- [wsdltocpp](#page-41-1)

## <span id="page-40-3"></span><span id="page-40-2"></span><span id="page-40-1"></span>**wsdlgen**

Generates application code based on JavaScript templates.

#### **Synopsis**

artix wsdlgen[-G ApplicationType] [-T TemplateID...] [-C configFile] [-D name=value...] WSDLFile

#### **Description**

**wsdlgen** is a customizable code generator. Using JavaScript templates, you can customize the implementation classes generated from a WSDL document. The tool includes a number of standard templates that generate basic  $C++$  code if you do not require any customization.

<span id="page-40-4"></span>For more information see the *Artix WSDLGen Guide*.

#### **Arguments**

The arguments used to manage the code generation are reviewed in the following table.

![](_page_40_Picture_248.jpeg)

![](_page_41_Picture_389.jpeg)

## <span id="page-41-0"></span>**Template IDs**

<span id="page-41-2"></span>When called with -G ApplicationType the -T TemplateID switch supports the following template IDs:

<span id="page-41-1"></span>![](_page_41_Picture_390.jpeg)

# <span id="page-42-1"></span><span id="page-42-0"></span>**wsdltocpp**

Generates C++ stubs and skeletons for the services defined in a WSDL document.

## **Synopsis**

wsdltocpp [-e *web\_service\_name*[:*port\_list*]] [-b *binding\_name*] [-i *port\_type*...] [-d *output-dir*] [-n *URI*=*C++namespace*...] [-nexclude *URI*[=*C++namespace*]...] [-ninclude *URI*[=*C++namespace*]...] [-nimport *C++namespace*] [-impl] [-m { NMAKE | UNIX }: [ executable | library ]] [-libv *version*] [-jp*plugin\_class*] [-f] [-server] [-client] [-sample] [plugin[:*plugin\_name*]] [-deployable] [-global] [-license] [-declspec *declspec*] [-all] [ flags] [[-upper] | [-lower] | [-minimal] | [-mapper *class*]] [-reflect] [ user\_reserved\_words *word1* [:*wordn*...]] [-L *file*] [[-quiet] | [-verbose]] [-h] [-v] *wsdlurl*

## <span id="page-42-2"></span>**Description**

**wsdltocpp** generates C++ skeletons for the services defined in a WSDL document. It can also generate starting point code for your server and client applications.

## <span id="page-42-3"></span>**Required Arguments**

The tool has the following required arguments:

![](_page_42_Picture_479.jpeg)

## <span id="page-42-4"></span>**Optional Arguments**

The tool uses the following optional arguments:

![](_page_42_Picture_480.jpeg)

![](_page_43_Picture_633.jpeg)

![](_page_44_Picture_544.jpeg)

![](_page_45_Picture_101.jpeg)

# <span id="page-46-0"></span>**Generating Support Files**

*Artix ESB C++ Runtime provides tools to generate a number of support files.*

This chapter describes the following tools:

- [wsdltocorba -idl](#page-46-1)
- [wsdd](#page-47-1)
- [wsdltoacl](#page-49-0)

# <span id="page-46-2"></span><span id="page-46-1"></span>**wsdltocorba -idl**

Generates an IDL file from a WSDL document containing an Artix ESB C++ Runtime CORBA binding.

#### **Synopsis**

wsdltocorba -idl {-b *binding*} [-corba] [-i *portType*] [-d *dir*] [-o *file*] [- L *file*] [[-quiet] | [-verbose]] [-h] [-v] *wsdl*

#### <span id="page-46-3"></span>**Description**

**wsdltocorba -idl** generates an IDL file from a WSDL document containing an Artix ESB C++ Runtime CORBA binding.

#### <span id="page-46-4"></span>**Required Arguments**

The required arguments for generating an IDL file are reviewed in the following table.

![](_page_46_Picture_252.jpeg)

## <span id="page-47-0"></span>**Optional Arguments**

The optional arguments used to control the generated CORBA binding are explained in the following table.

![](_page_47_Picture_430.jpeg)

## <span id="page-47-2"></span><span id="page-47-1"></span>**wsdd**

Generates a deployment descriptor that can be used to deploy a Artix  $ESB C++$ Runtime plug-in into the Artix ESB C++ Runtime container.

### **Synopsis**

wsdd {-service *QName*} {-pluginName *name*} {-pluginType { Cxx | Java }} [ pluginImpl *name*] [-pluginURL *dir*] [-wsdlurl *URL*] [-provider *namespace*] [-file *file*] [-d *dir*] [[-quiet] | [-verbose]] [-h] [-v]

## <span id="page-48-0"></span>**Description**

**wsdd** generates a deployment descriptor that can be used to deploy and Artix ESB C++ Runtime plug-in into the Artix ESB C++ Runtime container.

## <span id="page-48-1"></span>**Required Options**

The tool has the following required options:

![](_page_48_Picture_374.jpeg)

## <span id="page-48-2"></span>**Optional Arguments**

The tool has the following optional arguments:

![](_page_48_Picture_375.jpeg)

# <span id="page-49-1"></span><span id="page-49-0"></span>**wsdltoacl**

Generates a starting point ACL file from a WSDL document.

### **Synopsis**

```
wsdltoacl{-s server} {WSDL-URL} [-i interface] [-r default_role] [-d
output_dir] [-o output_file] [-props props_file] [-L license] [[-quiet] | [-
verbose]] [-v]
```
#### <span id="page-49-2"></span>**Description**

**artix wsdltoacl** generates a starting point ACL file from a WSDL document. The generated ACL must be completed before it can be used.

### <span id="page-49-3"></span>**Required Arguments**

The command has the following required arguments:

![](_page_49_Picture_382.jpeg)

## <span id="page-49-4"></span>**Optional Arguments**

The command has the following optional arguments:

![](_page_49_Picture_383.jpeg)

![](_page_50_Picture_132.jpeg)